## Scenario:

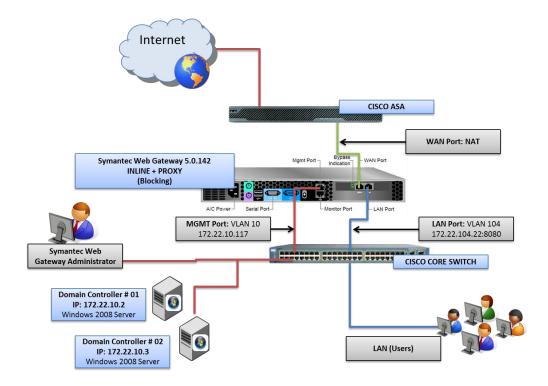

The client needs to provide security for web browsing of all its users, using content filtering policies and URL Filtering, as well as anti-malware protection.

Need the solution has proxy functionality in order to optimize its output to the Internet, as well as authenticate users can surf the web.

## Issue

There are problems to authenticate users who are not in the domain. The best way is to authenticate on the proxy to enable or web browsing.

It set up a Web Gateway Symantec INLINE + PROXY Mode with NTLM integration. The allocation of filtering policies to different OUs, users and range of IPs are assigned correctly.

But to strengthen the authentication with authentication policy, this does not work for PCs that are not within the domain. In no time, all users are seeking their window displays with your user authentication domain, providing access but applying policies.

The biggest problem is with the PCs that are not in the domain, which are external auditors which are restricted from accessing network resources. But they must provide access to different web sites. While in these IPs reports appear, as well as all authenticated users' browsing, the greater concern is that they are requesting authentication.

By testing the NTLM settings within Administration> Configuration> Authentication> NTLM Test (HTTP 401), confirms that there is successful communication with the LDAP server, but when you click on the authentication test, it can not resolve the URL <a href="http://PROXYWAN: 20200/ntlm/authenticate.php">http://PROXYWAN: 20200/ntlm/authenticate.php</a> ?. PROXYWAN is the name that was assigned to Inline Interface, which created a DNS record to point at the IP address 172.22.104.22. Similarly the problem persists. NSLOOKUP was conducted to PROXYWAN and resolves without problems.

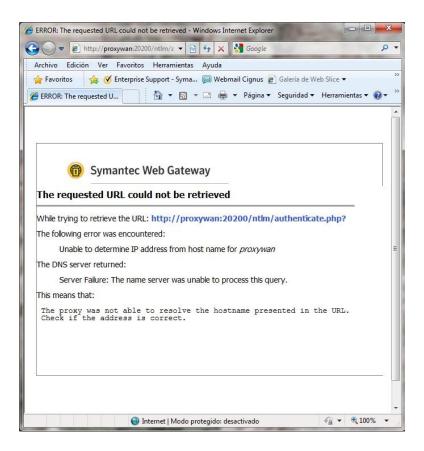

When you click the Test button NTLM (Proxy 407), the **error! NTLM HTTP 407 failed test:** A system error occurred.

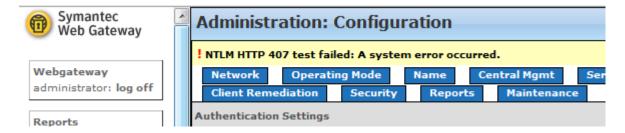

## **More Information**

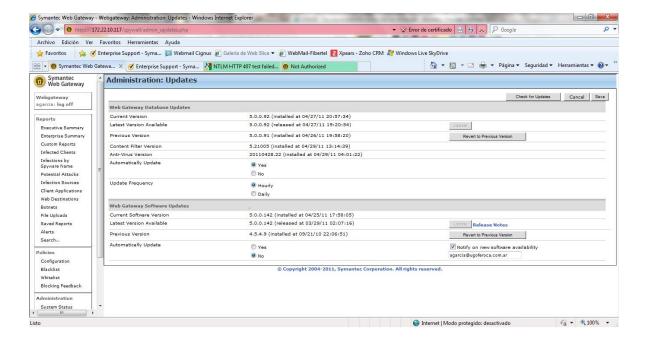

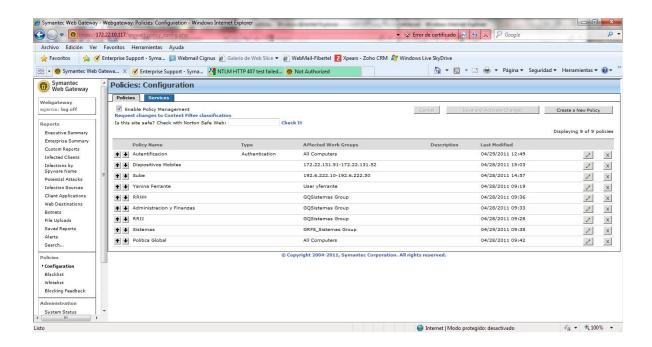